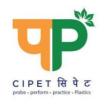

## CIPET: SCHOOL FOR ADVANCED RESEARCH IN POLYMERS (SARP) - ARSTPS

Department of Chemicals & Petrochemicals Ministry of Chemicals & Fertilizers, Govt. of India TVK Industrial Estate, Guindy, Chennai - 600032. Tel: (+91) 44 22254794

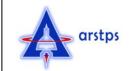

eMail: arstpscipet@gmail.com; arstps@cipet.gov.in

## Limited e-Tender Notice: CIPET:SARP-ARSTPS/CCTV/e-Ten-06/2020-21

CIPET:SARP-ARSTPS, Chennai, invites Online Tender, (two bid system – technical & commercial) from authorized dealers/contractors, service providers, firms engaged in installation of security & surveillance systems for the following work at CIPET:SARP ARSTPS Chennai -

| SI.<br>No. | Tender No.                                      | Name of the Work                                                                           | Last date for<br>Online<br>submission | Online<br>Processing fee                                  |
|------------|-------------------------------------------------|--------------------------------------------------------------------------------------------|---------------------------------------|-----------------------------------------------------------|
| 1          | CIPET:SARP-<br>ARSTPS/CCTV/e-Ten-<br>06/2020-21 | Supply, Installation,<br>Testing & Commissioning<br>of CCTV system at<br>CIPET:SARP ARSTPS | December 25, 2020;<br>03.00 p.m.      | As per the charges<br>prescribed in<br>tender wizard site |

Interested may view and download detailed Tender documents from CIPET's e-Tender portal <a href="https://www.tenderwizard.com/CIPET">www.tenderwizard.com/CIPET</a> and also visit <a href="https://www.tenderwizard.com/CIPET">www.tenderwizard.com/CIPET</a>. All Bids must be submitted through the Online portal <a href="https://www.tenderwizard.com/CIPET">www.tenderwizard.com/CIPET</a>.

## Salient information about the E-Tender:

- 1) **Mode of Submission :** ONLINE. No offline Tenders will be accepted.
- 2) Availability of Tender Documents: All bid formats (Technical & Financial) are available in ONLINE at CIPET's e-Tender portal <a href="www.tenderwizard.com/CIPET">www.cipet.gov.in</a> & <a href="www.eprocure.gov.in">www.eprocure.gov.in</a>. The registered vendors can download the Bids from these websites.
- 3) Who can participate for this e-Tender: The vendors have to registered through www.tenderwizard.com/CIPET can only participate in this tender process.
- 4) How to register by a vendor:
  - a) The prospective bidders have to register with CIPET through the E-tender portal of CIPET at <a href="www.tenderwizard.com/CIPET">www.tenderwizard.com/CIPET</a> by **Online Payment** of Rs. 1500/- + Service Tax (As applicable) to M/s. KEONICS LTD. On completion of the registration process, the bidders will be provided user ID and Password. After receipt of User ID and Password, Bidders can log on at our e-Tender portal for downloading & uploading tender documents.
- b) **Tender Processing Fee:** Payable Online Separately to M/s. KEONICS LTD.,
- Is there any device requirement for participation in e-Tender: Yes, Bidder should have valid Class III Digital Signature Certificate (DSC) device participating in e-Tender. For integrity of data its authenticity / non-repudiation of electronic records and in compliance with IT Act 2000. It is necessary for each user to have a Digital Certificate (DC), also referred to as Digital Signature Certificate (DSC) of Class III issued by a Licensed Certifying Authority (CA). The contact details for e-Tendering are furnished below.

| Name of the Service                                           |                                                                                                    |                                                                                    |  |
|---------------------------------------------------------------|----------------------------------------------------------------------------------------------------|------------------------------------------------------------------------------------|--|
| Contact Person of KEONICS  1) Mr. S. Madhan  2) Mr. S. Dinesh | Telephone / Email  Mobile : 099419 47400 / 098941 91904  Email : Madhans19@gmail.com twhelpdesk438@gmail.com | For Vendor Registration / DSC / Any other issue regarding e-Tender Process, Please |  |
| KEONICS's Helpdesk :                                          | Contact No: +91 080 - 40482000 Email: cipethelpdesk@gmail.com                                                | contact <b>KEONICS</b> .                                                           |  |

- 6) Bidders are hereby informed that all the documents to be scanned and submitted through online only. The bidder should submit the **PRICE BID** only in the attached Excel Format.
- 7) While uploading / submitting the documents, it should be ensured that the content should be the name of the documents itself.
- 8) All pages of Tender documents and Addenda / Corrigenda (if any) must be signed with proper official stamp and date by the Bidder / or authorized power of Attorney holders at the lower right hand corner.
- 9) Bidders are advised to visit CIPET's e-Tender portal regularly for any Addenda/Corrigenda.
- 10) Last date & Time of Online submission of Tender Bid: December 25, 2020; 03.00 p.m.
- 11. Date & Time of Technical Bid Opening: December 25, 2020; 04.00 p.m.
- 12) **Date & Time of Financial Bid Opening:** Technically qualified bidders will be intimated through the e-Tender portal.

CIPET reserves the absolute right to accept / reject any or all bids at any stage of the tender process without assigning any reason whatsoever.

**CIPET: SARP-ARSTPS**